[wlan](https://zhiliao.h3c.com/questions/catesDis/163)接入 **[樊凡](https://zhiliao.h3c.com/User/other/22630)** 2019-09-03 发表

# 组网及说明

## **1 配置需求或说明**

#### **1.1 适用产品系列**

本手册适用于如下产品:V7 WX系列无线控制器产品,包含:WX2500H系列、WX3000H系 列、WX3500H系列、WX5500E(V7)系列、WX5500H系列、AC插卡(V7)系列、WAC380系列、WAC3 81系列。

#### **1.2 配置需求及实现的效果**

AC通过Switch连接AP, Switch作为DHCP服务器为AP和Client分配IP地址, VLAN 100和VLAN 200, 其中VLAN 100用于转发AC和AP间隧道内的流量, VLAN 200为无线客户端接入的VLAN, 配 置Remote AP功能,当AP和AC之间的链路可能出现不稳定,AP与AC之间的隧道断开后,AP能够继续 为无线客户端提供网络服务,,还可以允许新的无线终端接入到网络。

### **2 组网图**

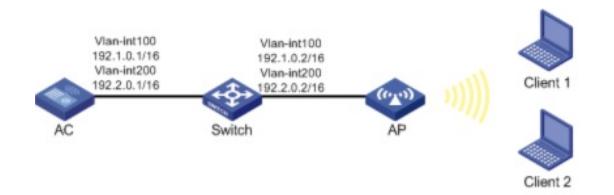

### 配置步骤

### **3 配置步骤**

#### **3.1 配置AC**

(1) 在AC上配置相关VLAN和对应虚接口的地址,并放通对应接口 创建VLAN 100及其对应的VLAN接口,并为该接口配置IP地址。AC将使用该接口的IP地址与AP建立注 册隧道 < AC > system-view [AC] vlan 100 [AC-vlan100] quit [AC] interface vlan-interface 100 [AC-Vlan-interface100] ip address 192.1.0.1 16 [AC-Vlan-interface100] quit # 创建VLAN 200作为Client接入的业务VLAN,配置VLAN 200的接口IP地址。 [AC] vlan 200 [AC-vlan200] quit [AC] interface vlan-interface 200 [AC-Vlan-interface200] ip address 192.2.0.1 16 [AC-Vlan-interface200] quit AC的gigabitethernet 1/0/1连接交换机的接口, 配置与ap连接的GigabitEthernet1/0/1接口属性Trunk, 允许VLAN 100和VLAN 200通过。 [AC] interface gigabitethernet 1/0/1 [AC-GigabitEthernet1/0/1] port link-type trunk [AC-GigabitEthernet1/0/1] port trunk permit vlan 100 200 [AC-GigabitEthernet1/0/1] quit (2) 配置无线服务 [AC] wlan service-template 1 [AC-wlan-st-1] ssid service # 配置VLAN 200的无线客户端的数据报文转发位置在AP上。 [AC-wlan-st-1] client forwarding-location ap vlan 200 # AP与AC之间失去关联之后,开启AP本地关联功能。 [AC-wlan-st-1] client association-location ap # AP与AC之间失去关联之后,开启在AP上进行认证。 [AC-wlan-st-1] client-security authentication-location ap [AC-wlan-st-1] service-template enable (3) 配置AP [AC] wlan ap officeap model WA4320i-ACN [AC-wlan-ap-officeap] serial-id 219801A0T78159E09083 [AC-wlan-ap-officeap] radio 2

[AC-wlan-ap-officeap-radio-2] service-template 1 vlan 200 [AC-wlan-ap-officeap-radio-2] radio enable # 开启Remote AP功能。 [AC-wlan-ap-officeap] hybrid-remote-ap enable (4) 配置AP的配置文件 # 在AC上将配置文件apcfg.txt下发到AP。 [AC-wlan-ap-officeap] map-configuration apcfg.txt **3.2 Switch的配置** # 创建相关VLAN, 配置switch和AP相连的接口为Trunk类型, PVID为AP 管理VLAN, 开启DHCP serv er功能, AP、无线客户端Client都能通过DHCP server自动获取IP地址 # 创建VLAN 100和VLAN 200, 其中VLAN 100用于转发AC和AP间隧道内的流量, VLAN 200为无线客 户端接入的VLAN。 # 创建VLAN 100及其对应的VLAN接口,并为该接口配置IP地址。AC将使用该接口的IP地址与AP建立 注册隧道。 < Switch > system-view [Switch] vlan 100 [Switch-vlan100] quit [Switch] interface vlan-interface 100 [Switch-Vlan-interface100] ip address 192.1.0.2 16 [Switch-Vlan-interface100] quit # 创建VLAN 200作为Client接入的业务VLAN,配置VLAN 200的接口IP地址。 [Switch] vlan 200 [Switch-vlan200] quit [Switch] interface vlan-interface 200 [Switch-Vlan-interface200] ip address 192.2.0.2 16 [Switch-Vlan-interface200] quit 配置DHCP服务 # 创建名为vlan100的DHCP地址池,动态分配的网段为192.1.0.0/16, 给ap下发ip地址,网关地址为192. 1.0.2。 [Switch] dhcp server ip-pool vlan100 [Switch-dhcp-pool-vlan100] network 192.1.0.0 mask 255.255.0.0 [Switch-dhcp-pool-vlan100] gateway-list 192.1.0.2 [Switch-dhcp-pool-vlan100] quit # 创建名为vlan200的DHCP地址池,动态分配的网段为192.2.0.0/16, 给无线客户端下发ip地址,网关地 址为192.2.02。 [Switch] dhcp server ip-pool vlan200 [Switch-dhcp-pool-vlan200] network 192.2.0.0 mask 255.255.0.0 [Switch-dhcp-pool-vlan200] gateway-list 192.2.0.2 [Switch-dhcp-pool-vlan200] quit # 使能DHCP服务。 [Switch] dhcp enable # gigabitethernet 1/0/1连接AC的接口,配置Switch与AC连接的GigabitEthernet1/0/1接口属性Trunk, 允许VLAN 100和VLAN 200通过。 [Switch] interface gigabitethernet 1/0/1 [Switch-GigabitEthernet1/0/1] port link-type trunk [Switch-GigabitEthernet1/0/1] port trunk permit vlan 100 200 [Switch-GigabitEthernet1/0/1] quit # gigabitethernet 1/0/2连接AP的接口,配置Switch与AP相连的GigabitEthernet1/0/2接口属性为Trunk ,当前Trunk口的PVID为100允许VLAN 1和VLAN 200通过。 [Switch] interface gigabitethernet 1/0/2 [Switch-GigabitEthernet1/0/2] port link-type trunk [Switch-GigabitEthernet1/0/2] port trunk permit vlan 1 200 [Switch-GigabitEthernet1/0/2] port trunk pvid vlan 100 **3.3 apcfg.txt的配置** #提示: 在编辑map-configuration文件时需注意,文件的某个命令行后面不要有Tab键或者大量空格出 线,否则会出现该行配置配不成功的情况 #新建一个txt,命名为apcfg.txt,apcfg.txt的内容,要求为文本文件,按照命令行配置的顺序编写文本

文件上传至AC即可,AC与AP关联后,通过map-configuration命令下发至AP生效。从而完成对AP的配

置。 # apcfg.txt配置文件为: system-view vlan 200 quit

interface GigabitEthernet 1/0/1

# port link-type trunk

port trunk permit vlan 200

通过tftp服务器把apcfg.txt传到ac设备上

电脑网卡设置为: 10.88.18.160/24, 如下例子打开TFTP服务器, 把apcfg.txt文件放到电脑桌面上, T FTP服务器目录指向电脑桌面,然后点击确定。

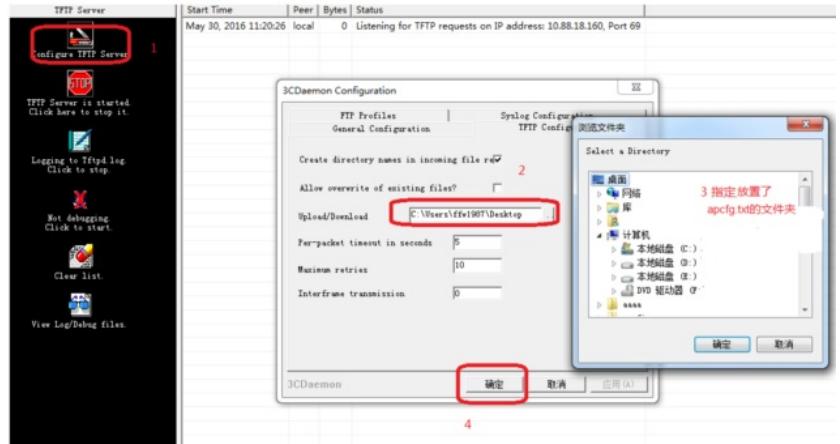

Ac配置ip地址保证和电脑网络可达

通过TFTP上传apcfg.txt到ac上,10.88.18.160是电脑的ip。

tftp 10.88.18.160 get apcfg.txt

## **4 验证配置**

当AP与AC间的隧道断开后,客户端将保持在线状态,AP能够继续转发客户端流量,无线终端不受影 响。

配置关键点